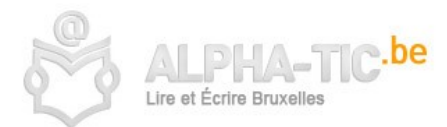

# **Créer une adresse email**

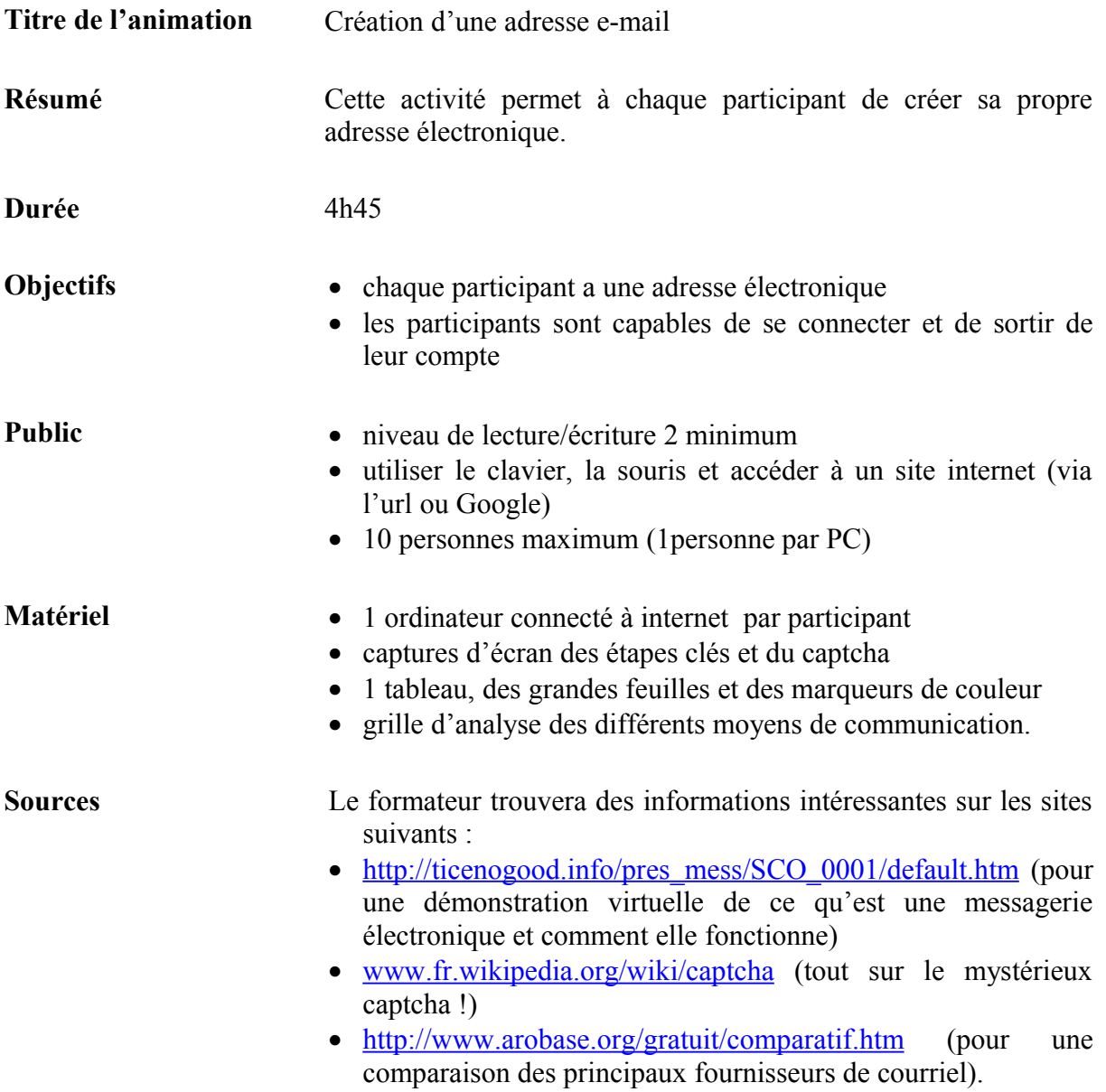

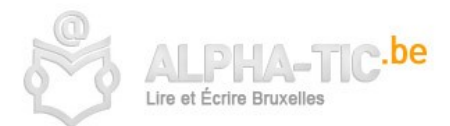

## **Déroulement**

#### **1 Réflexion sur les différents moyens de communiquer (1h)**

*Des marqueurs et des affiches sont à disposition.*

*Cette étape est importante pour faire émerger les avantages et les inconvénients des différents modes de communication, mais elle n'est pas indispensable.*

#### 1.1 Travail en grand-groupe

Le formateur donne la consigne suivante :

« Quels sont les différents moyens pour communiquer que vous connaissez ? » Le formateur écrit les différentes propositions des apprenants sur une grande affiche. Dans le cas où l'e-mail n'a pas été abordé, le formateur doit l'ajouter à la liste.

#### 1.2 Travail en sous-groupes de 2-3

Chaque sous-groupe reçoit une grille d'analyse (cfr. matériel en annexe) concernant les critères suivants :

- Le coût (plus coûteux ou moins coûteux)
- La rapidité (moins rapide ou plus rapide)
- La diffusion (plus large ou moins large).

Le formateur donne la consigne suivante : « Inscrivez les moyens pour communiquer que nous avons listé puis remplissez la grille d'analyse ».

#### 1.3 Mise en commun

Chaque sous-groupe présente aux autres le résultat de son travail. Les affiches sont accrochées au mur.

#### **2 Le courrier électronique : le choix d'un fournisseur (45 min)**

Le formateur donne la consigne suivante : « Avez-vous vous-même ou avez-vous des connaissances qui ont une adresse e-mail ? Pouvez vous nous les écrire au tableau ? (dans une adresse de type  $dudule1977@hotmail.com$ , savez-vous ce que veux dire  $@?$ « hotmail.com » ? « dudule1977 » ?

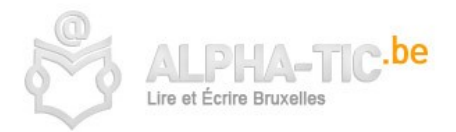

Le formateur peut proposer des adresses réelles ou fictives pour faire la même analyse et en dégager quelques noms de fournisseurs.

Par la suite chaque personne « invente » le début de son adresse, en sachant que la fin de l'adresse dépend du fournisseur, car il est obligatoire de s'inscrire chez un fournisseur. Certains fournisseurs sont payants et d'autres sont gratuits.

Le formateur propose et présente le fournisseur sur lequel les apprenants ouvriront une boîte électronique.

> *Pour le choix du fournisseur, nous proposons ici d'opter pour GMAIL en raison de la simplicité de son interface. Il faut savoir également que l'inscription sur Yahoo! doit se faire dans un laps de temps relativement réduit, sous peine de devoir recommencer, alors que le nombre d'ouverture de compte sur Hotmail est limité à deux part jour (En réalité, deux par jour par adresse IP. Si vous possédez différents modems – donc différentes adresses IP – il devrait vous être possible d'en ouvrir davantage.*

Le formateur doit tester à l'avance la procédure d'ouverture d'un compte avec le navigateur qu'il va utiliser, pour s'assurer de la compatibilité de la version de son navigateur avec celle du fournisseur.

#### **Variation**

Le groupe est divisé en deux, chaque moitié choisissant un fournisseur différent. Cette option permettra par la suite aux participants, une fois qu'ils seront familiarisés avec leur boîte électronique, de réaliser un travail de mise au point d'une grille d'analyse des fournisseurs en fonction de leurs propres critères et de comparer les deux fournisseurs choisis.

#### **3 Création d'un compte e-mail (3h00)**

Le formateur donne la consigne suivante au groupe : « Pour créer une adresse e-mail, il y a un certain nombre d'étapes à suivre. Il va falloir aussi donner quelques renseignements, car même si c'est gratuit, on doit s'inscrire. Pour découvrir cela, on va d'abord le faire sur papier, comme ça on a le temps d'essayer, de se tromper, de recommencer, de bien comprendre tout ce qui est demandé… Quand on sera prêt, on ira faire la même chose sur l'ordinateur. »

#### 3.1 Travail sur les captures d'écran

Par sous-groupes de 2 : chaque paire reçoit les captures d'écran des différentes étapes, et par deux les participants les remettent dans l'ordre.

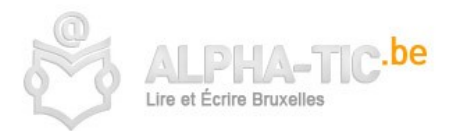

Une mise en commun est faite en grand groupe où chacun fait part de sa proposition, en l'argumentant. Chaque écran est ainsi analysé en groupe, mais il n'y a pas de validation de l'ordre, car il s'agit principalement de se familiariser avec chaque étape.

#### Le formulaire papier

*Distribuer les captures d'écran à la moitié du groupe qui ne les a pas encore reçues.* Chacun remplit le formulaire d'inscription sur papier.

Le formateur attirera ici l'attention des participants sur le choix d'un pseudo, sur la liberté de donner des informations vraies ou pas, sur les questions secrètes et le captcha.

> *Cette étape est particulièrement importante si l'on travaille avec Yahoo ! En raison de la limite de temps imposée au remplissage du formulaire. De plus, de nombreuses questions surgiront à cette étape, notamment sur les questions secrètes ou le mot de passe…*

#### 3.2 L'ouverture du compte e-mail en ligne

Il est temps d'ouvrir son compte ! Chaque apprenant s'installe devant un ordinateur et se connecte au fournisseur via l'url (éventuellement donné par le formateur) ou via un moteur de recherche (Google…).

Consigne : « A l'aide des captures d'écran et du formulaire papier, créer vous-même votre adresse email ».

C'est l'occasion pour chacun de valider l'ordre proposé des captures d'écran, de les numéroter et de mettre en évidence les endroits où cliquer pour passer à l'étape suivante. Ainsi, chacun repartira avec un petit guide lui permettant de refaire facilement le chemin.

Une fois la création du compte réalisée, le formateur (ou l'apprenant suivant ses connaissances) imprime sur une feuille le résumé des données entrées par l'apprenant (ce résumé se trouve soit dans un e-mail de bienvenue envoyé par le fournisseur, soit sur un écran suivant directement le remplissage du formulaire).

> *A la fin de l'inscription, nous conseillons vivement au formateur de garder également une copie de la feuille reprenant les données rentrées et de noter le mot de passe de chacun. L'expérience nous montre en effet que dans les premiers jours, les apprenants oublient facilement leur nom d'utilisateur et/ou mot de passe. L'accompagnement du formateur reste nécessaire à cette étape et avec certaines personnes il faudra s'y reprendre à plusieurs fois avant que la procédure n'aboutisse.*

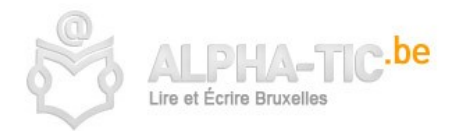

#### 3.3 Se connecter et se déconnecter

Une fois le compte ouvert, les participants sont invités à se connecter et à se déconnecter plusieurs fois, sans fermer la fenêtre (repérage du bouton « déconnection »).

Pour la prochaine séance, le formateur enverra à chacun un petit e-mail de félicitations.

### **Des idées pour la suite…**

- Lors de la prochaine séance, il s'agira de travailler sur l'utilisation et la découverte des principales fonctionnalités du courriel. Auparavant, les participants se seront exercés à se reconnecter à leur compte (via Google et/ou via l'url).
- Les apprenants peuvent s'envoyer des mails les uns aux autres, et le formateur peut participer à ces échanges (envoyer un e-mail de félicitations).
- Echanges d'e-mail avec d'autres groupes en Belgique, en France au Canada, Sénégal, … etc.
- Un travail de réflexion peut être réalisé sur la « gratuité » du service « offert » par Yahoo! ou Hotmail où la publicité est imposée sur l'interface de la boîte de messagerie.
- Réflexion sur la communication et les enjeux de chaque mode de communication (GSM, le courrier postal, l'email, le journal, la radio, Facebook, Twitter, etc.).